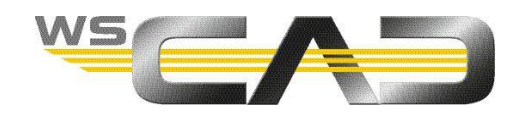

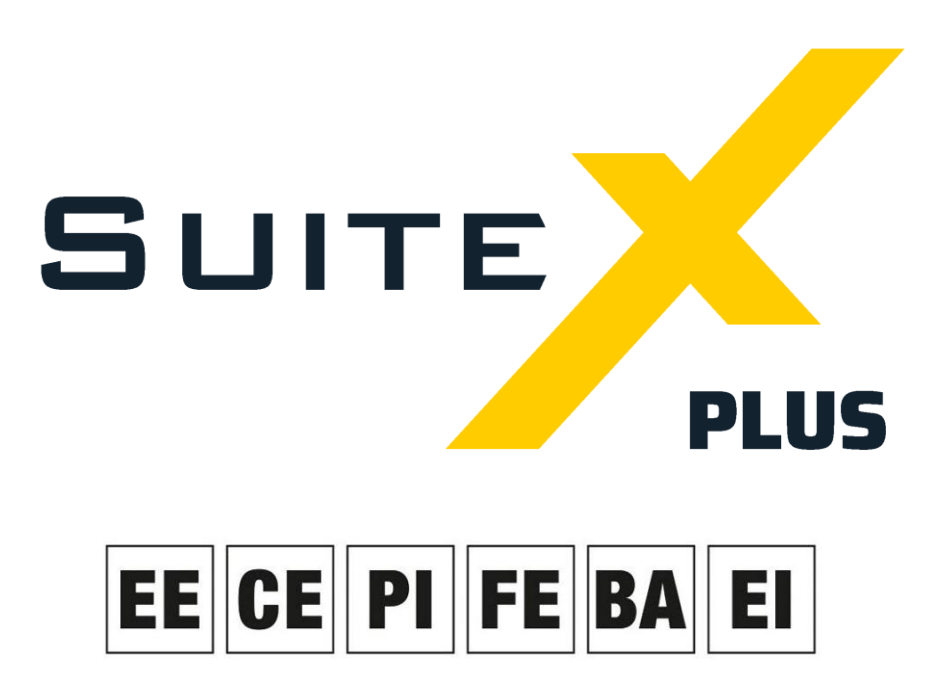

Electrical Engineering, Cabinet Engineering, P&ID, Fluid Engineering, Building Automation, Electrical Installation

# **WSCAD SUITE X PLUS SP1 ÜBERBLICK**

Die WSCAD SUITE X PLUS bietet Ihnen mit dem neuen Service Pack 1 zahlreiche Neuerungen. Hier werden Ihnen kurz die wichtigsten Verbesserungen und Fehlerkorrekturen vorgestellt.

Eine Übersicht aller Neuerungen finden Sie in der [Online-Hilfe.](https://www.wscad.com/HELP/German/WSCAD66/SUITE/index.htm)

### **Mehrsprachiger PDF-Export**

Beim PDF-Export eines Projekts, einer Sammelmappe oder einer einzelnen Seite können Sie jetzt in einem Schritt für alle Projektsprachen einzelne PDF-Dateien erzeugen. Dazu wurde im Export-Menü der Menüeintrag "PDF mehrsprachig …" hinzugefügt.

Für jede ausgewählte Sprache wird im Export-Ordner eine PDF-Datei angelegt, z.B.:

- SUITE DEMO\_DE.pdf
- SUITE DEMO\_EN.pdf
- SUITE DEMO\_FR.pdf

Hinweis: Diese Funktion steht nur mit einem gültigen Wartungsvertrag zur Verfügung.

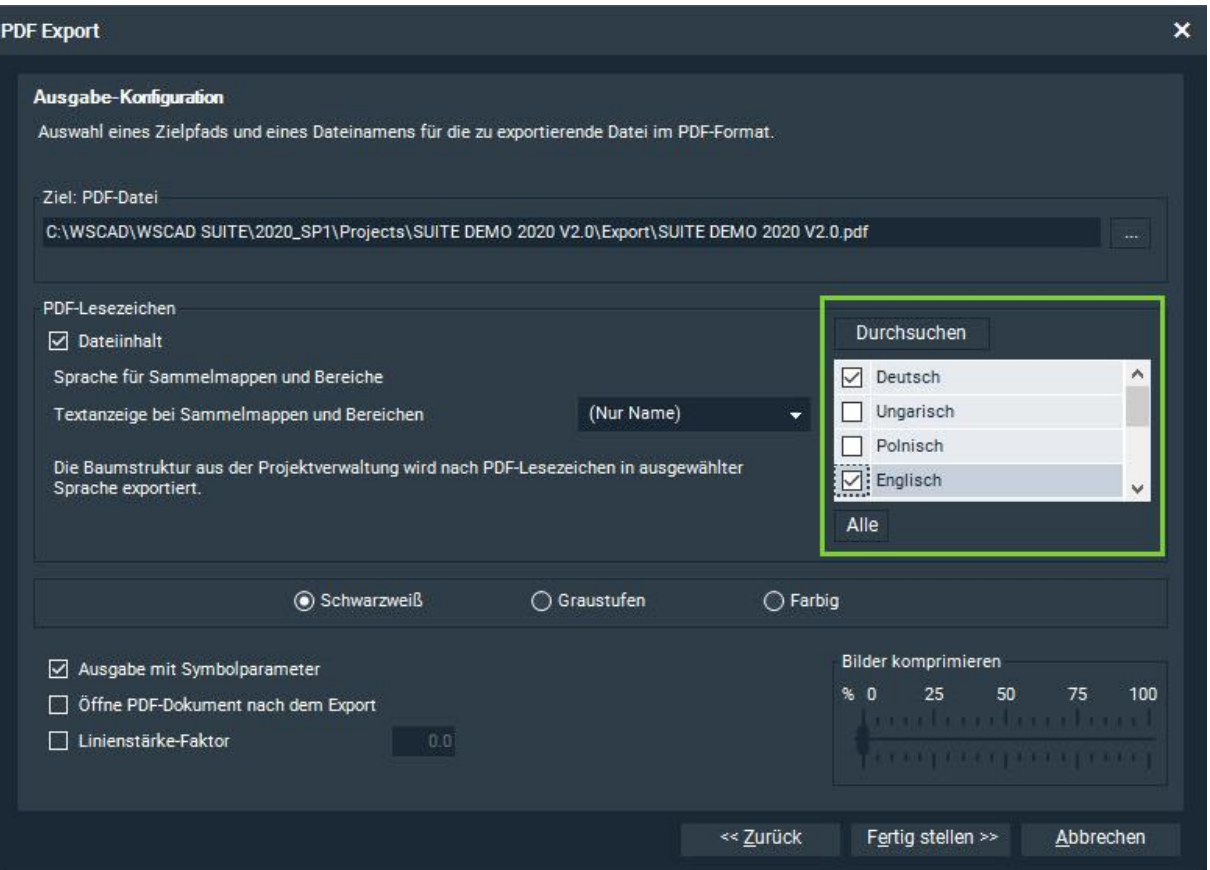

## **Einsatz der Pfadvariablen**

Beim Generieren von Listen und Plänen, bei der Projektsicherung, beim Export nach PDF/DXF/DWG/Grafik und beim Export zu den verschiedenen Fertigungsschnittstellen wie CadCabel, Komax und Steinhauer können Sie Pfadvariablen im Verzeichnispfad und Dateinamen einsetzen. Dadurch werden der Verzeichnispfad und der Dateiname bei der Ausgabe automatisch mit den aktuellen Werten der Variablen erstellt.

Es stehen folgende Pfadvariablen zur Verfügung:

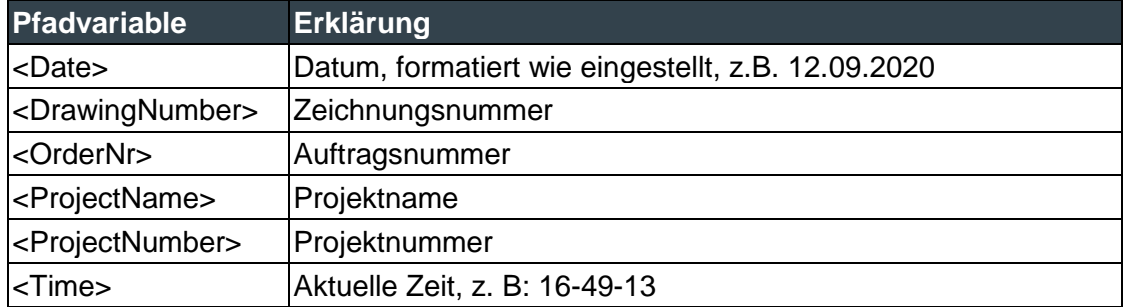

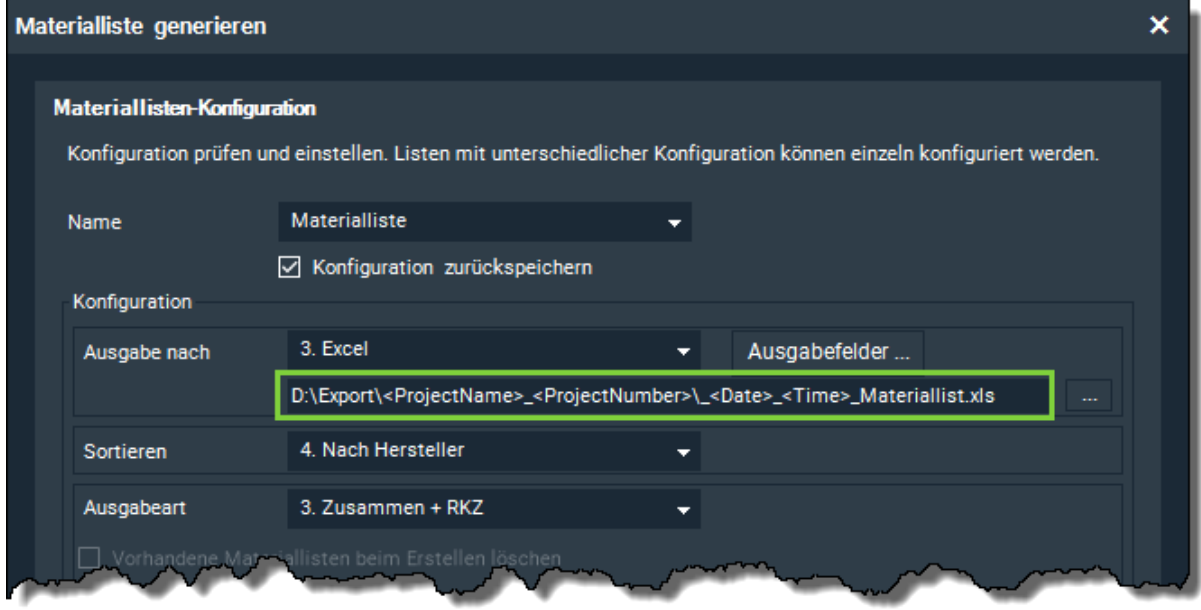

Die Werte der Pfadvariablen lassen sich über den Eigenschaftendialog des Projekts aufrufen und ändern (ausgenommen ist die Pfadvariable <Time>).

Beispiel für die Ausgabe einer Materialliste

Die Pfadvariablen

```
 <ProjectName>_<ProjectNumber>\<Date>_<Time>_Materiallist.xls
```
werden z.B. zu

```
SUITE DEMO 2020 V2.0 A123B456\12.09.20 16-49-13 Materiallist.xls
```
## **Verbesserungen für Building Automation**

Für die Disziplin Building Automation wurden folgende Verbesserungen implementiert:

- Die Aktualisierung der Datenpunkte und Datenpunktschlüssel nach Änderungen an der Datenpunkt-Datenbank oder dem Datenpunktschlüssel-Plugin wurde verbessert.
- Das Arbeiten mit Kabeln, die sowohl EI- als auch BA-Symbolen zugeordnet sind, wurde an vielen Stellen verbessert.
- Das neue Datenpunktschlüssel-Plugin BKS\_15 steht über den Plugin-Manager zur Verfügung.
- Wird das Datenpunktschlüssel-Plugin BKS\_13 verwendet, werden die Strukturkennzeichen korrekt übernommen.

#### **Schnittstelle zu Phoenix PROJECT complete**

Folgende Import- und Exportfunktionen der Schnittstelle zu Phoenix PROJECT complete wurden verbessert:

- Beim Phoenix PROJECT complete planning Import von Klemmen wird der Montage-Offset für die Anordnung der Klemmen auf der Schiene richtig berücksichtigt.
- Der Phoenix PROJECT complete planning Export wurde verbessert bzgl. Mehrstockklemmen und Klemmenzubehör sowie Draht- und Stegbrücken.
- Der Phoenix PROJECT complete marking Export wurde verbessert bzgl. Betriebsmittel, SPS-Elemente, Klemmen, Kabel und Adern.

#### **Schnittstelle zu Siemens TIA-Portal**

Die Schnittstelle zum Siemens TIA-Portal wurde um folgende Funktionen erweitert:

- Im SPS-Manager wurde die neue Registerkarte "Variablentabelle" (Tag Table) hinzugefügt. Sie enthält Name, Datentyp, Kanaladresse und Kommentar der Kanäle einer SPS-Baugruppe.
- Im SPS-Manager und im Eigenschaftendialog eines SPS-Hauptelements kann das Hauptelement über ein Kontrollkästchen als CPU definiert werden. Es ist nur eine CPU pro Baugruppe erlaubt.
- Für den Export von SPS-Elementen lässt sich im SPS-Manager für jeden Kanal über das neue Feld "Datentyp" ein Datentyp festlegen, wie z.B. Bool (Standard), Byte, Int oder Real. Beim Import werden die Datentyp-Einstellungen aus der AML-Datei ausgelesen und gespeichert.

#### **Schnittstelle zum PLM-System PRO.FILE**

Für die Schnittstelle zum PRO.FILE PLM-System wurden einige kleine Korrekturen und Verbesserungen durchgeführt. Artikel, die in WSCAD eine Teile-ID aus PRO.FILE erhalten haben, lassen sich direkt aus der WSCAD-Artikeldatenbank in PRO.FILE öffnen. Zusätzlich ist ein Versionieren mit Statusüberprüfung möglich.

## **Weitere Neuerungen**

- Beim PDF-Export kann über eine neue Auswahlliste gewählt werden, ob die Bereiche und Sammelmappen im Lesezeichen-Menübaum der PDF-Datei nur mit dem Namen, mit Namen und Beschreibung oder mit Namen und Kommentar angezeigt werden sollen.
- Für die SUITE Compact-Version wurde die Artikelverwaltung freigeschaltet. Zusätzlich wurde die Funktion "Kontaktkamm bearbeiten" freigeschaltet, um auch Kämme aus einem Artikel übernehmen zu können.
- Unter "Extras | Einstellungen (Optionen) | Cabinet" wurde das neue Kontrollkästchen "Grafiken und Texte stehen immer im Vordergrund" eingefügt. Ist es aktiviert, werden auf Cabinet-Seiten eingefügte Grafiken und Texte automatisch in den Vordergrund gelegt. Ist das Kontrollkästchen deaktiviert, lassen sich jetzt Grafiken und Texte anhand ihrer Einstellung im Eigenschaftendialog über "Darstellung | Reihenfolge der Darstellung | Hinten" in den Hintergrund legen.
- Damit die Artikel von Verbindungsattributen in der Materialliste angezeigt werden können, wurde im Dialog "Materialliste generieren" das Optionsfeld "Artikel aus Verbindungsattributen" eingefügt.
- Beim Import einer csv-Datei in die Artikeldatenbank werden auch Sonderzeichen wie Umlaute unterstützt. Dazu müssen die csv-Dateien allerdings im UTF-8-Format gespeichert sein.
- Der Update-Dialog (aufrufbar über "Hilfe | Internet-Update") wurde komplett neu gestaltet.
- Mit dem neuen Menüeintrag "Hilfe | Leere Container löschen" werden alle leeren und alle ausgeliehenen, abgelaufenen Container gelöscht.

## **Weitere Fehlerkorrekturen**

- Die Navigation durch die Eigenschaftendialoge mit Hilfe der Tab-Taste wurde verbessert.
- Der Export von CE-Seiten in eine jpg-Grafik wurde verbessert. Die Texte in den Platzhaltern des Rahmens werden korrekt angezeigt.
- Im Steckerplan können die Stecker auch fortlaufend über mehrere, nebeneinander angeordnete Spalten pro Blatt angezeigt werden.
- Das Anlegen von neuem Material im Material-Explorer funktioniert korrekt.
- Das Erstellen eines neuen Projekts mit der Vorlage "20. Bereiche mit 4 Aspekte…" funktioniert korrekt.
- Nach dem Import von Mehrstockklemmen über den Dialog "Import externe Materialdaten" des Material-Explorers sind die Mehrstockklemmen im Material-Explorer richtig gruppiert und sortiert.
- Die Strukturkennzeichen der Elemente aus einem platzierten Makro werden korrekt im Eigenschaftendialog der Symbole und in den zugehörigen Managern angezeigt.
- Die Verbindungsattributtexte (Drahtfarbe, Drahtquerschnitt, Drahttyp, etc.) können separat verschoben/gedreht/geändert werden.
- Die Drahtinformationen, wie z.B. Länge, Querschnitt, Farbe werden im Verdrahtungsplan korrekt ausgegeben.
- Der Cursor wird im Modus "Objekt" korrekt dargestellt (einstellbar über "Extras | Einstellungen (Optionen) | Darstellung | Cursor").
- Unter "Extras | Einstellungen (Optionen) | Installation" sind die Einstellungen zur automatischen Umlenkung bei Türen änderbar.
- Ist beim Generieren der Materialliste das Kontrollkästchen "Artikeldaten aus Datenbank" deaktiviert, werden diese Daten bei den Listeneinträgen nicht angezeigt.
- Nach dem Einfügen eines Makros werden die Informationen aus dem Artikel korrekt in die Verbindungsattribute übernommen.
- In der Materialliste werden die Bauteilnamen von Zusatzartikeln, die den Schützen über den Schütz-Manager zugeordnet wurden, korrekt angezeigt.
- Bei Platzieren eines SPS-Nebenelements wird der Text für die Kanaladresse korrekt ausgerichtet.
- Der Import von externen Dateien für das automatische Routing (aufrufbar über "Extras | Cabinet | Import externe Verdrahtung") wurde verbessert.
- Im Verteiler- und Stromkreis-Manager können die Elemente in der Baumansicht mittels Drag and Drop verschoben werden – und Elemente, die in derselben Ebene liegen, können sortiert werden.
- Im Dialog "Artikel ändern" der Artikelverwaltung werden im Feld "Artikel" Änderungen an der Artikelnummer korrekt übernommen.
- Beschreibung und Kommentar eines Strukturbereichs lassen sich korrekt sichtbar und unsichtbar schalten.
- Wird im Material Explorer die Funktion "Neues Symbol im Dokument" aufgerufen, wird ein mit dem Artikeldatensatz verknüpftes Makro richtig geladen.
- Die unter "Extras | Einstellungen (Optionen) | Nummerierung | Betriebsmittel" eingestellte Nummerierungsart "Name Blatt #1" wird beim Anlegen neuer Kabel mit dem Kabel-Manager korrekt angewendet.
- Im Klemmen-Manager können über den Dialog "Klemmenanschluss Farbkonfiguration" den Klemmenanschlüssen korrekt die Farben zugewiesen werden.